# *Acceso en Línea*  Reuniones de ZOOM

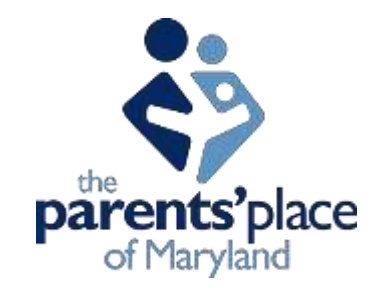

## **Equipo Necesario**

- Una computadora con un mouse o una computadora portátil / dispositivo con pantalla táctil
- Una conexión a Internet (banda ancha por cable o inalámbrica 3G o 4G / LTE)
- Altavoces y micrófono: integrado, conector USB o Bluetooth inalámbrico
- Una cámara web o cámara web HD: incorporada o enchufable USB

### **Antes de la reunión / sesiones en línea**

- Cree una cuenta de zoom. Ir a <https://zoom.us/>
- Crea una cuenta nueva. Utilice el correo electrónico que le proporcionará al maestro, proveedor o profesional de la salud de su hijo.

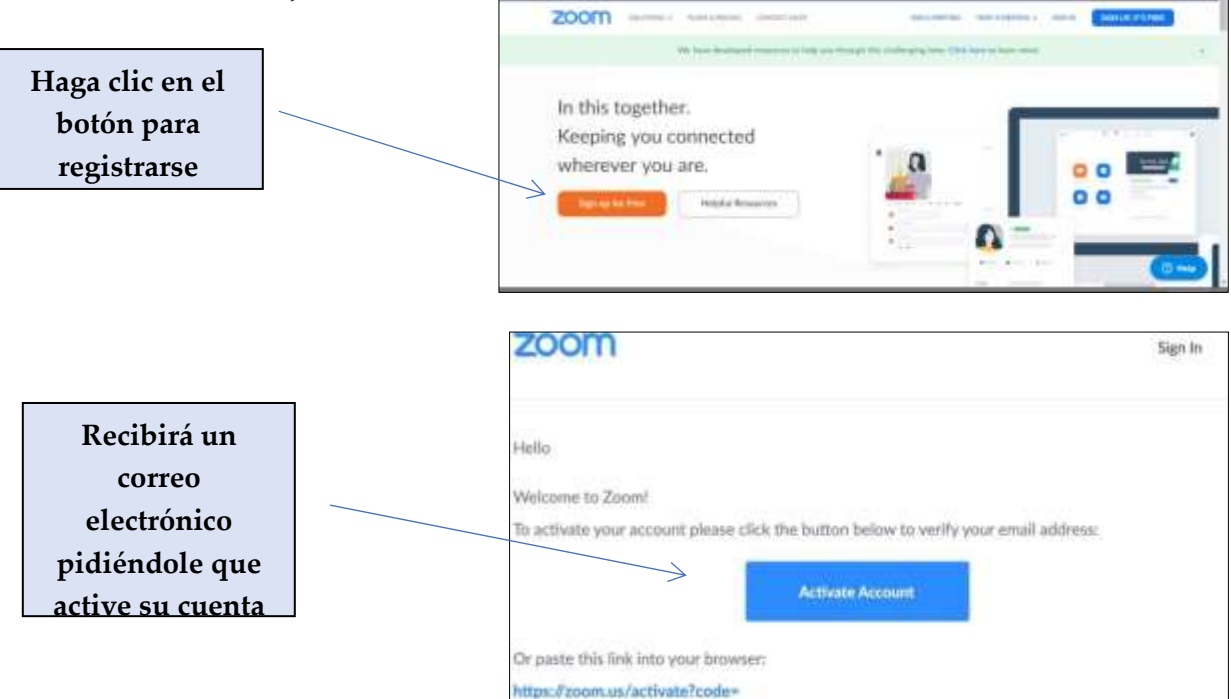

- Envíe un correo electrónico al proveedor que coordina las sesiones en línea para asegurarse de que envíe la invitación a la reunión al correo electrónico correcto.
- El proveedor (es decir, el maestro) le enviará por correo electrónico una invitación a la reunión de Zoom.

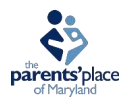

#### **Justo antes de que comience la reunión / sesión en línea**

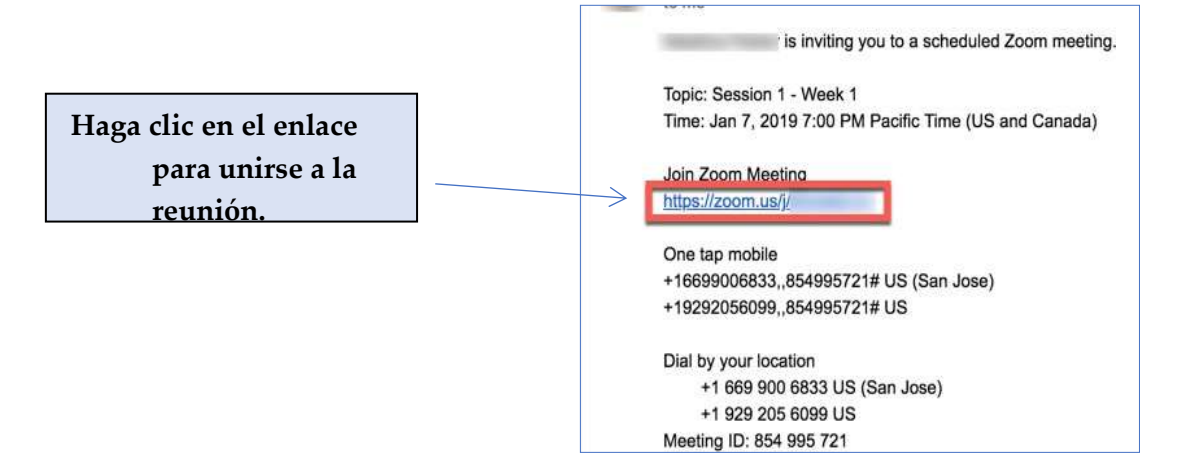

• Se le dirigirá automáticamente a Internet y se le pedirá que descargue y abra el zoom.

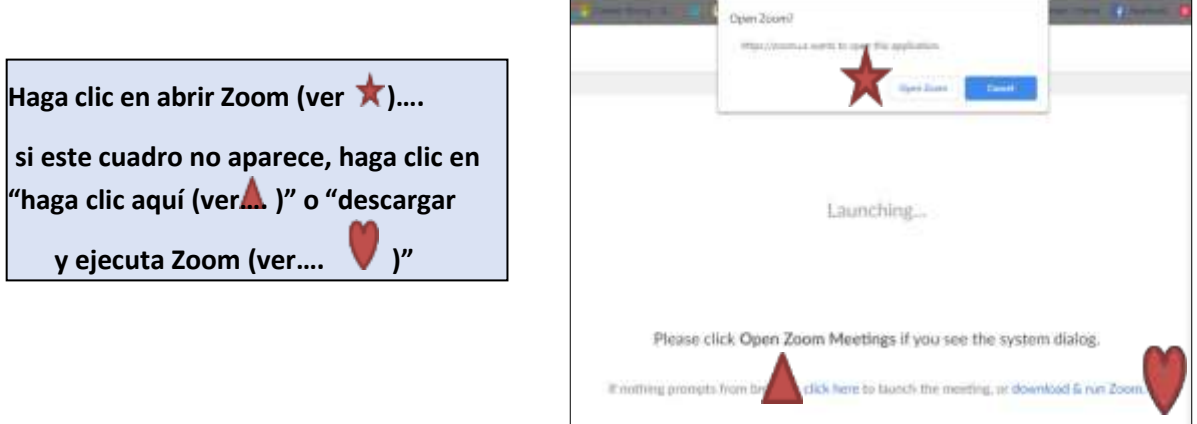

• Una vez que se abre, haga clic en unirse con audio de computadora. ¡Esto habilita el sonido para que podamos escucharnos unos a otros!

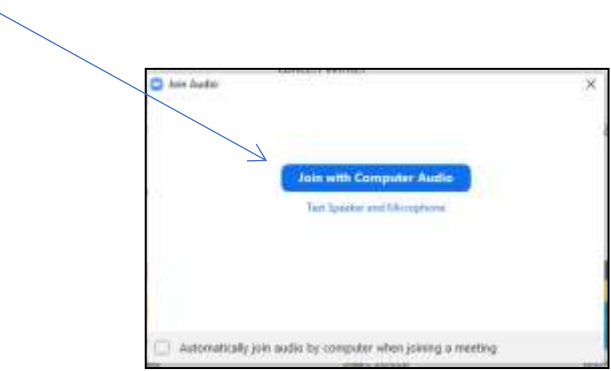

Adapted from St. Elizabeth School's Zoom Guide

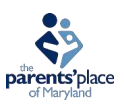

**En la esquina inferior izquierda verá el botón de silencio (Mute) y el botón de video**

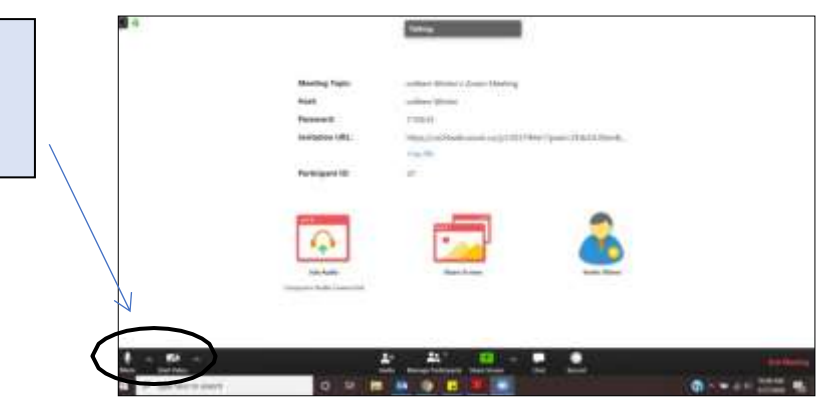

• Haga clic en donde dice **iniciar video (Start Video)**. Esto les permitirá verse.

• Asegúrese de que el botón de **silencio (Mute)** no tenga una línea roja que lo atraviese. Esa línea roja significa que su altavoz está silenciado y nadie puede escucharlo.

### **Durante la reunión / sesión en línea**

- El maestro o proveedor utilizará las funciones de zoom en su extremo para que el zoom sea interactivo y divertido para todos.
- Si se desconecta, utilice el mismo enlace del correo electrónico para volver a unirse a la reunión.
- Al final de la reunión, el maestro o proveedor finalizará la reunión.